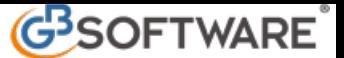

# **9.4 - Stampa registri Iva ordinari**

- **1. Introduzione**
- **2. Struttura dei registri Iva**
- **3. Opzioni e stampa dei registri iva**
	- **3.1 Opzioni e funzioni**
	- **3.2 Stampa**
	- **3.3 Riepilogo stampa**

## **1. Introduzione**

La normativa IVA prevede l'obbligo, per la generalità dei soggetti passivi, della tenuta dei registri IVA dove annotare i documenti emessi e ricevuti quali:

- il registro delle fatture emesse, regolato dall'art. 23 del D.P.R. n. 633/1972;
- il registro delle fatture d'acquisto, regolato dall'art. 25 del D.P.R. n. 633/1972;
- il registro dei corrispettivi, regolato dall'art. 24 del D.P.R. n. 633/1972;

I registri Iva previsti dalla normativa fiscale devono essere numerati progressivamente e tenuti ai sensi dell'articolo 2219 del codice civile, ossia senza abrasioni, cancellature e spazi in bianco, ed in esenzione dall'imposta di bollo.

**2. Struttura dei registri Iva**

Nei registri Iva ordinari è presente una sezione in cui vengono riportate le operazioni registrate nel periodo:

REGISTRI IVA ORDINARI STAMPA

28/02/20xx

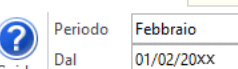

Guida

 $\mathsf{Al}$ 

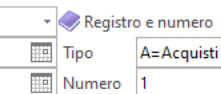

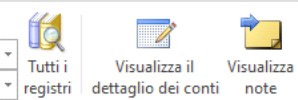

16

 $\frac{1}{\sqrt{2}} \frac{1}{\text{Tutti}}$ 

 $\vee$  Evidenzia operazioni DL119/18

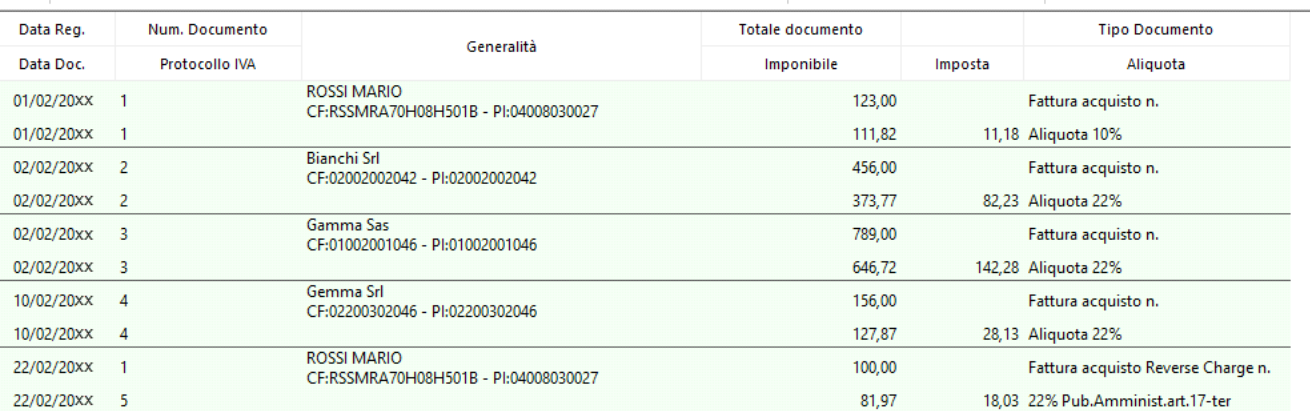

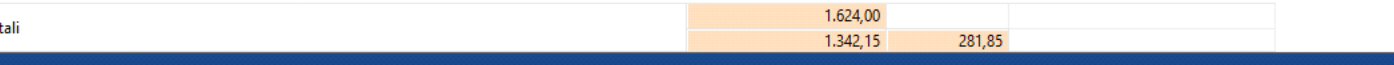

Tutte le operazioni sono caricate in base al:

- periodo indicato
- tipo di registro indicato
- numero di registro

con l'utilizzo di una causale contabile che movimenta un registro iva.

### *Intestazione del registro*

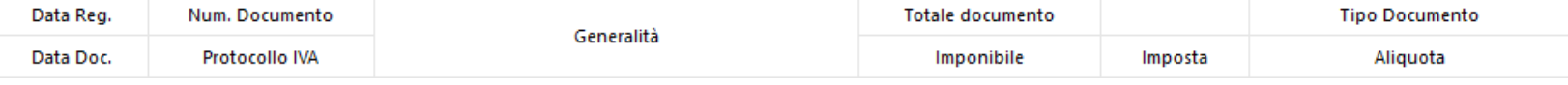

#### *Totali del registro*

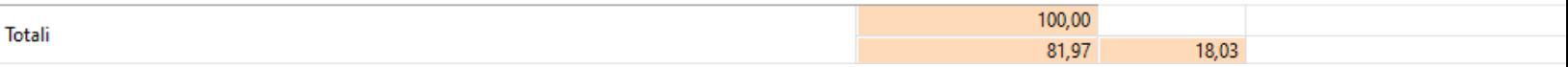

Nel caso in cui sia selezionato come tipo di registro "vendite" viene visualizzato anche il campo "data operazione".

### *Dati riportati*

**Data Reg.:** data indicata in prima nota nel campo "data registrazione"

**Data Doc.:** data di emissione del documento

**Data Oper.:** data in cui è stata effettuata l'operazione per cui è stata emessa la fattura di vendita

**Num.documento:** numero della fattura o altro documento annotato nel registro

**Protocollo Iva:** numero del protocollo Iva attribuito alla registrazione della fattura di vendita/acquisto

**Generalità:** *s*ono riportati i dati relativi al soggetto cliente/fornitore. I dati riportati sono il Cognome/Ragione Sociale, Codice Fiscale e Partita Iva. Il campo "Generalità" è valorizzato esclusivamente per le registrazioni Iva.

**Totale documento:** totale, comprensivo d'Iva, della fattura o altro documento annotato nel registro.

**Imponibile:** importo dell'imponibile Iva o importo non imponibile/esente/non soggetto a Iva

**Imposta:** importo dell'Iva presente nel documento registrato

**Tipo documento:** in questa sezione è indicata la descrizione della causale contabile utilizzata in fase di registrazione

**Aliquota:** aliquota Iva applicata o riferimento al titolo di non imponibilità/esenzione/non applicabilità dell'imposta

#### *Totali*

Nella parte inferiore della maschera sono riportati i totali suddivisi per:

- totale degli imponibili
- imponibili ed imposta

**3. Opzioni e stampa dei registri Iva ordinari**

**3.1 Opzioni e funzioni**

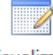

Visualizza il

dettaglio dei conti permette all'utente di "espandere" i dettagli delle registrazioni, al fine di poter visualizzare i conti movimentati. Quest'opzione è generica e pertanto relativa a tutte le registrazioni presenti nel registro.

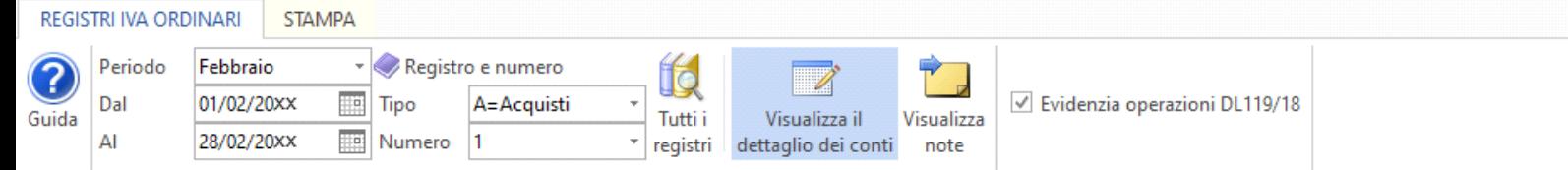

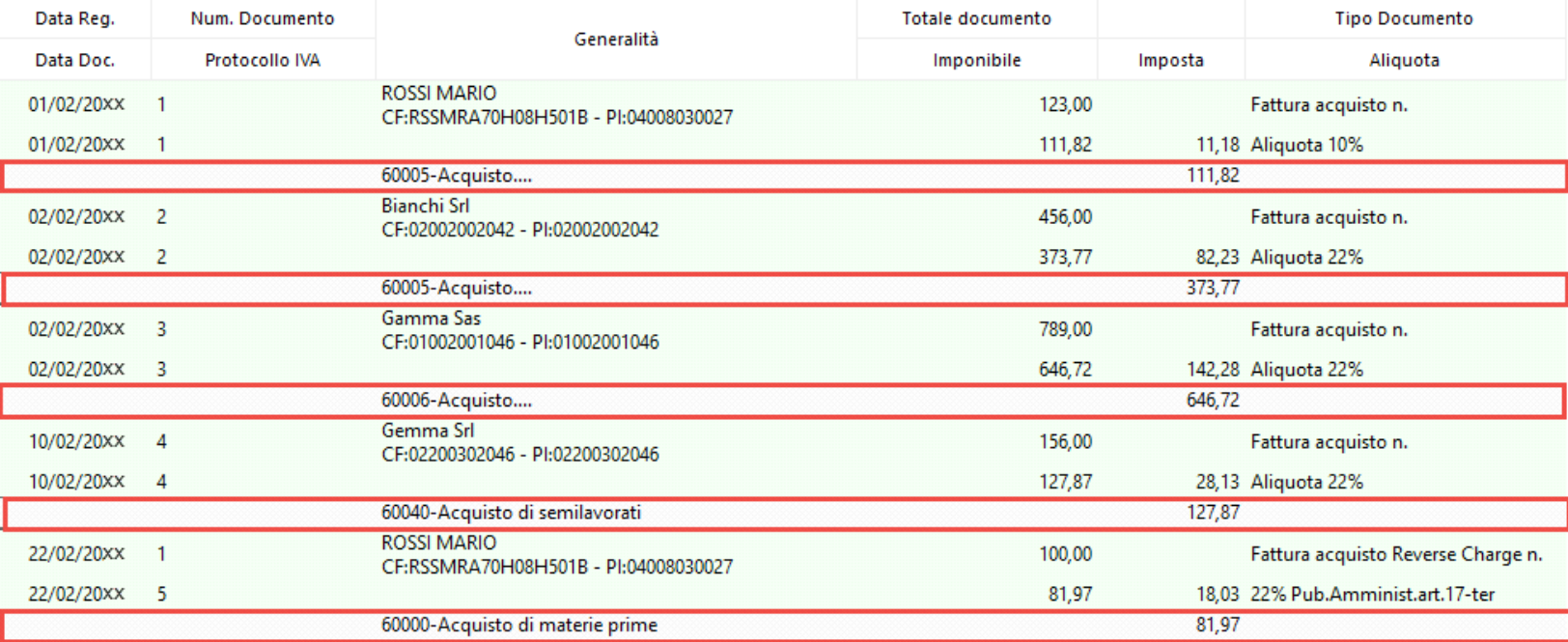

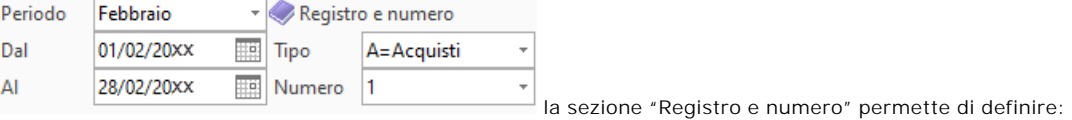

- il periodo di cui visualizzare ed eventualmente stampare il registro

- l'intervallo di date di cui visualizzare le operazioni, tali campi sono compilati in automatico dal programma per i trimestri/mesi oppure possono essere impostate dall'utente indicando come periodo – date libere - .

- il tipo di registro da stampare, quindi acquisti, vendite, corrispettivi e annotazioni

- il numero del registro

PC<br>Per ogni periodo selezionato, nei menù "Tipo" e "Numero" sono visualizzate solo le tipologie di registro e il relativo numero presenti nella contabilità del soggetto.

Se vicino al tipo di registro o al numero è presente un asterisco significa che per quel registro/periodo non ci sono movimenti da stampare.

*Anteprima della prima nota:* facendo doppio click sopra il rigo del registro relativo ad un'operazione viene visualizzata l'anteprima della prima nota cui si riferisce, da cui è possibile poi accedere alla registrazione stessa.

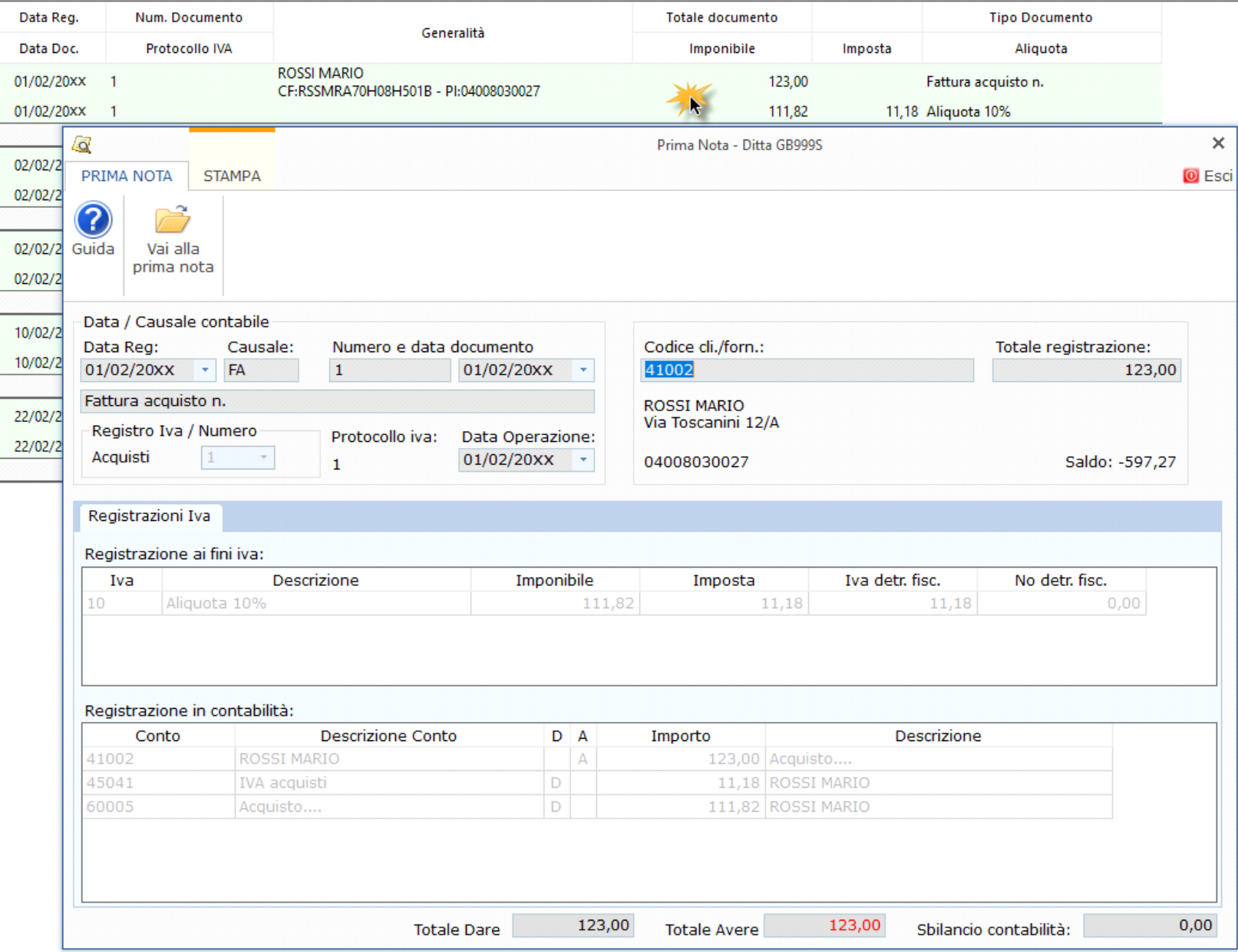

#### **3.2 Stampa**

La stampa del registro può essere fatta di controllo o definitiva, scegliendo l'opzione scegliendo l'opzione dagli appositi pulsanti.

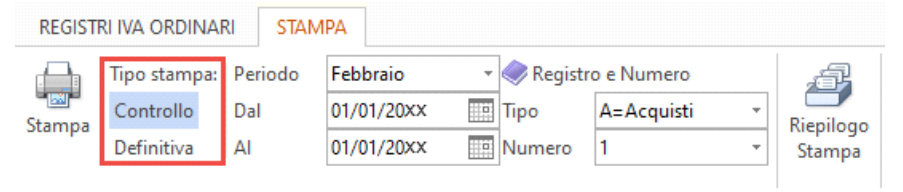

Quando viene fatta la stampa "**definitiva**" il software indica la data e l'utente che l'ha eseguita. Da questo momento in avanti non sarà più possibile effettuare registrazioni in prima nota.

> $\boldsymbol{\alpha}$ Annulla

Se la stampa definitiva è stata eseguita è visualizzato il bottone , che permette di cancellare la stampa eseguita.

Qualsiasi tipologia di stampa venga eseguita, il software salva il relativo pdf nel percorso Unità di rete o disco C/GB/App/Stampe/Ditta/anno, indicando se trattasi di stampa di controllo o definitiva.

NB. La stampa viene eseguita in base al periodo/registro in cui si è posizionati.

**3.3 Riepilogo stampa**

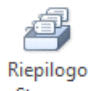

Il riepilogo dei periodi stampata si può consultare cliccando il pulsante . Stampa

Cliccando questo pulsante è aperta una mascherina dove per ogni periodo è possibile verificare se un determinato registro è stato stampato.

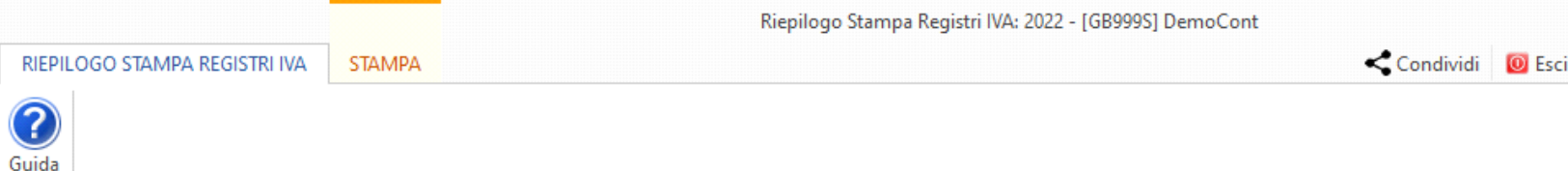

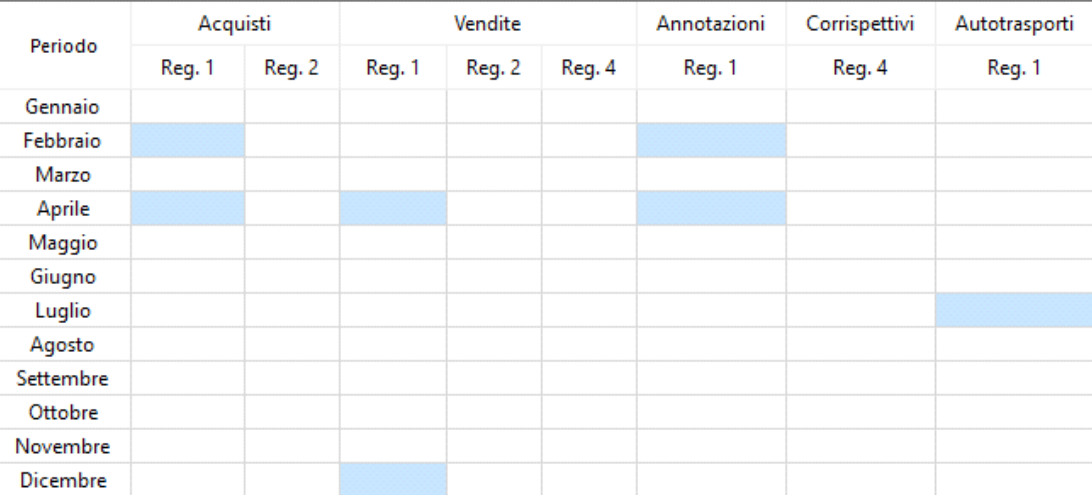

Legenda

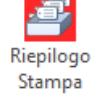

Il pulsante è colorato di rosso nel momento in cui sono state salvate le liquidazioni periodiche e non sono stati stampati i registri del relativo periodo: <sup>. Stampa</sup>

Stato dei registri:

: Registro stampato

Registro da stampare

 $\mathrel{\mathop{\rule{0pt}{\scriptsize}.}}$  Registro senza operazioni